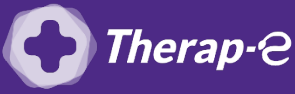

**Axisanté 4 (Axiam / Infansoft)**

## **Comment puis-je générer une ordonnance en pdf ?**

*Action préalable : Télécharger [PDF Creator](https://pdfcreator.fr/)*

- 1. Réalisez une **ordonnance classique**
- 2. **Cliquez** sur l'imprimante
- 3. Sélectionnez **"aperçu de l'ordonnance"**
- 4. Cliquez sur la **disquette** en haut à droite de l'écran
- 5. **Cliquez** sur **"Impr. l'état"**
- 6. Sélectionnez **"PDF creator"** à la place de votre imprimante
- 7. Cliquez sur **"Ok"**

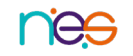